**В.В. Сухов, В.Л. Колесник**

# **ВІЗУАЛІЗАЦІЯ КОНСТРУКТИВНИХ ОСОБЛИВОСТЕЙ ЛІТАЛЬНИХ АПАРАТІВ В НАВЧАЛЬНОМУ ПРОЦЕСІ**

#### **Вступ**

Літальний апарат, як об'єкт вивчення, є складною технічною системою, розробка якої базується на фундаментальних та загально інженерних знаннях [1].

Відомо, що знання і навички можна найкраще всього засвоїти , якщо ними активно користуватися в період навчання, якщо до елементів навчання додати зацікавлене ставлення студента, а також бажання і уміння сучасного студента широко використовувати для самореалізації інформаційні технології.

Через це процес пізнання законів створення і виробництва складних технічних систем, таких як авіаційна і ракетна техніка, потребує постійного удосконалення вже існуючих і пошук більш ефективних методів і засобів їх вивчення.

# **Стан проблеми**

Існує велика кількість засобів навчання (ЗН) [2]. Всі вони направлені на підвищення ефективності засвоєння навчального матеріалу, але особливої уваги заслуговують наочні засоби, такі як, відеоматеріали, віртуальні моделі та демонстраційні площинні ЗН. Це пов'язано з тим, що 80% інформації про оточуючий світ людина отримує через органи зору [3].

Відеоматеріали мають достатній степінь наочності та інформаційну насиченість, дозволяють побачити та уявити зовнішній вигляд та просторову орієнтацію об'єкта вивчення (ОВ); але за допомогою них неможливо поглянути на ОВ під іншим ракурсом, чи відокремити певний агрегат конструкції.

Віртуальні моделі (ВМ), в порівнянні з попередніми ЗН, дозволяють простежити взаємозв'язок між окремими складовими ОВ, але представляють собою лише віртуальну геометричну модель, що ускладнює процес отримання візуальної інформації.

Демонстраційні площинні ЗН (блок-схеми, креслення, фотографії тощо) мають найменший рівень наочності, несповна відображають ОВ, а лише певні його ознаки, що вимагає від студента більших зусиль на засвоєння матеріалу.

#### **Напрямок вирішення**

В даній статті пропонується інтегрований засіб вивчення складних технічних систем на базі синтезу переваг існуючих наочних засобів та можливостей інформаційних технологій. В якості складових елементів засобу було обрано: блок схеми та креслення, віртуальна 3-вимірна модель ОВ, інтерфейс. Введення наступних інструментів візуальної обробки дозволить виключити певні недоліки віртуальної моделі і тим самим підвищити ефективність нового засобу навчання :

- Інструмент візуального виділення елементу конструкції.
- Інструмент маніпулювання прозорістю складових елементів конструкції.
- Інструмент зміни ракурсів об'єкту вивчення.
- Інструмент демонстрації принципів роботи.

### **Результати розробки**

Реалізація запропонованого засобу вивчення складних технічних систем здійснювалась на прикладі літака Ан-74 в середовищі Autodesk Maya 8.5 із залученням внутрішньої мови програмування MEL. Внутрішня мова програмування MEL підтримує інтеграцію 2-вимірного зображення та текст в існуючий інтерфейс. Це дозволяє створити електронну базу теоретичної інформації по об'єкту вивчення, яка може бути представлена у вигляді блок-схем, креслень, фотографій, тощо. Це дозволяє синтезувати демонстраційні плоскі засоби навчання та віртуальну модель, а також забезпечити їх тісний взаємозв'язок та взаємодоповнюючу функцію.

На початковому етапі здійснювалась генерація необхідних зображень та текстових викладок, які на наступному етапі інтегрувались в існуючий інтерфейс за допомогою наступних команд:

```
string \deltachild2 = `scrollLayout`;
columnLayout;
frameLayout –width 400 –label "Вісі обертання літака" 
                      -cll true –cl true –bs "out";
columnLayout;
text -1 " \thereforeimage -i "F:\land\diplom\land1.jpg" –w 400 –h 373;
setParent...
setParent..;
```
Отриманий результат показаний на рис. 1

Далі проводилась реалізація інструменту демонстрації принципів роботи на основі технології керуючих ключів та внутрішньої мови програмування MEL.

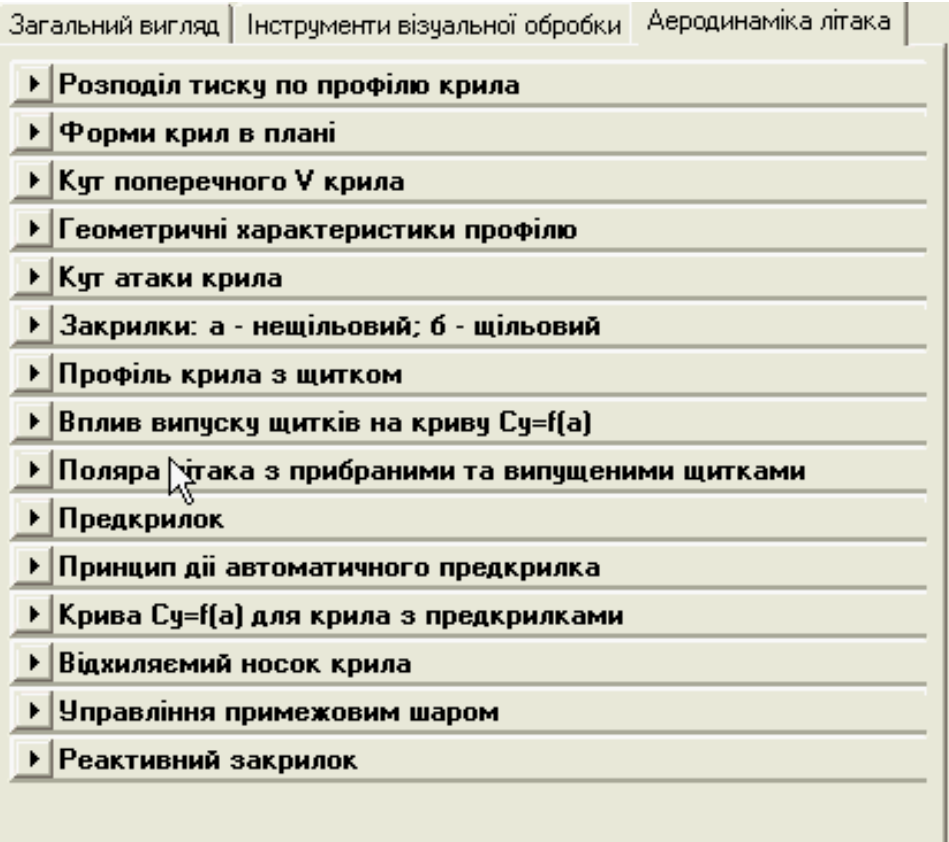

Рис. 1. Приклад інтеграції графічної та текстової інформації

Інструмент представляє собою сукупність повзунків. Значення та положення повзунка визначає відповідне значення та положення конкретного елементу конструкції літака. Таким чином, послідовне переміщення повзунка викликає послідовне переміщення керованого об'єкта ВМ, яке збігається з режимом його роботи. Даний інструмент був вживлений в загальний інтерфейс оболонки за допомогою наступного фрагменту програмного коду:

separator -w 400 -style "double" -horizontal 1; text  $-1$  "  $\cdot$  " $\cdot$ attrFieldSliderGrp -l "ЗАКРИЛОК" -min 0 -max 10 -cal 1 left -at l1.Rt\_zakryl\_2sec; attrFieldSliderGrp -l "ПРЕДКРИЛОК 1-А СЕКЦІЯ" -min 0 -max 10 -cal 1 -at l1.Rt\_predkryl\_1sec; attrFieldSliderGrp -l "ПРЕДКРИЛОК 2-А СЕКЦІЯ" -min 0 -max 10 -cal 1 -at l1.Rt predkryl 2sec; attrFieldSliderGrp -l "ІНТЕРЦЕПТОР 1-А СЕКЦІЯ" -min 0 -max 10 -cal 1 -at l1.Rt intercept sec1; attrFieldSliderGrp -l "ІНТЕРЦЕПТОР 2-А СЕКЦІЯ" -min 0 -max 10 -cal 1 -at l1.Rt intercept sec2; attrFieldSliderGrp -l "ІНТЕРЦЕПТОР 3-Я СЕКЦІЯ" -min 0 -max 10 -cal 1

```
-at l1.Rt intercept sec3;
attrFieldSliderGrp -l "ЕЛЕРОН" -min -10 -max 10 -cal 1 left
-at l1.Rt_eleron;
```
setParent..;

setParent..;

Установка керуючих ключів здійснювалась у вікні Set Driven Key, що показаний на рис. 2.

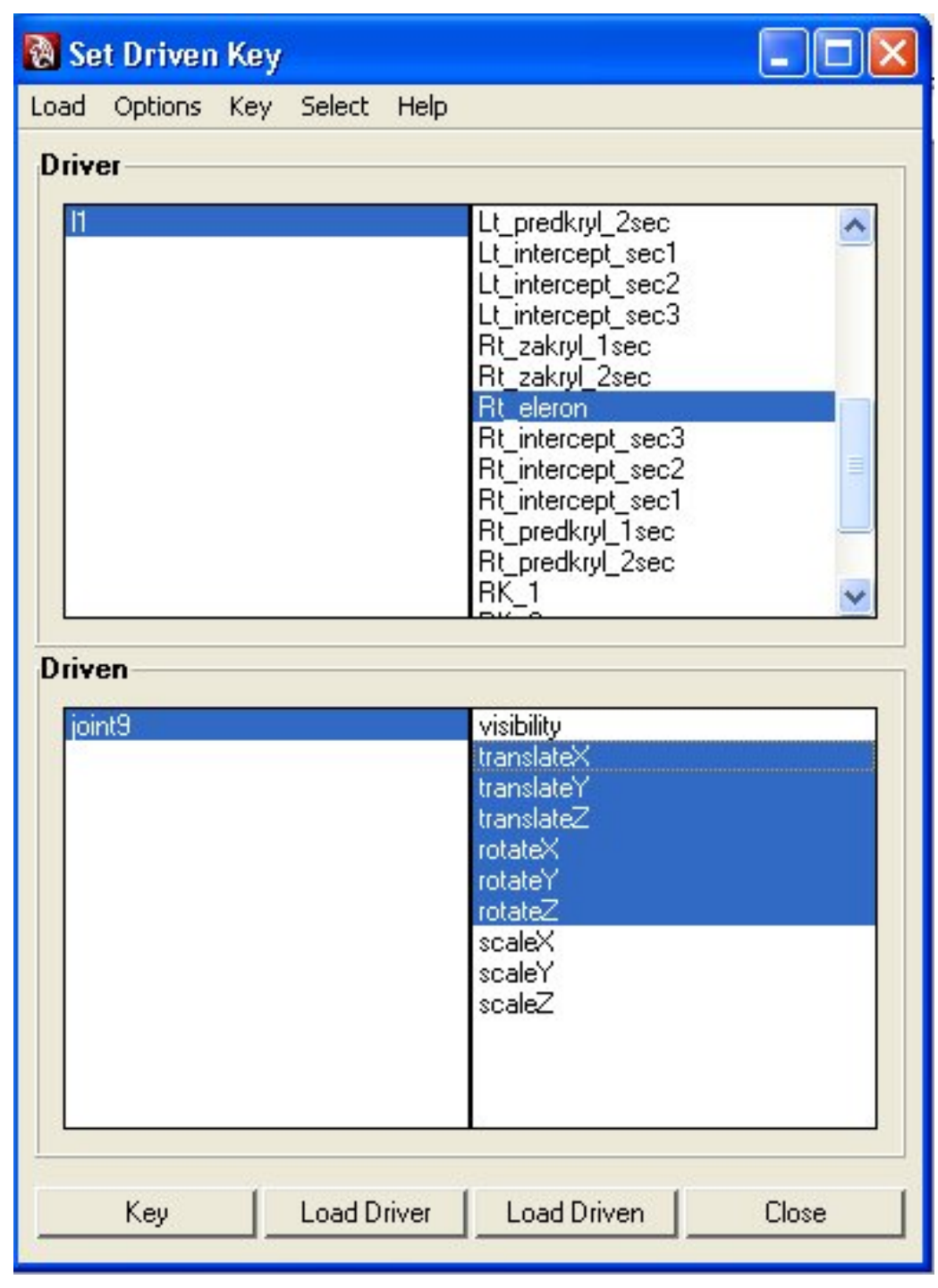

Рис. 2. Вікно Set Driven Key

1. Загрузка керованого об'єкту.

2. Вибір необхідних атрибутів керованого об'єкту та установка їх значень, відповідно до значень крайніх положень відповідних атрибутів керованого об'єкту.

3. Фіксування співвідношення між значеннями атрибутів керуючого і керованого об'єкту.

Застосування названих методик дозволило реалізувати інтерактивний зв'язок між 2-вимірними та 3-вимірними зображеннями елементів конструкції, а також текстовим представленням інформації. Це дозволяє студенту обирати найбільш зручне для нього джерело інформації. Таким чином новий засіб навчання є універсальним за рахунок врахування індивідуальних потреб і переваг студента. Отриманий результат показаний на рис. 3.

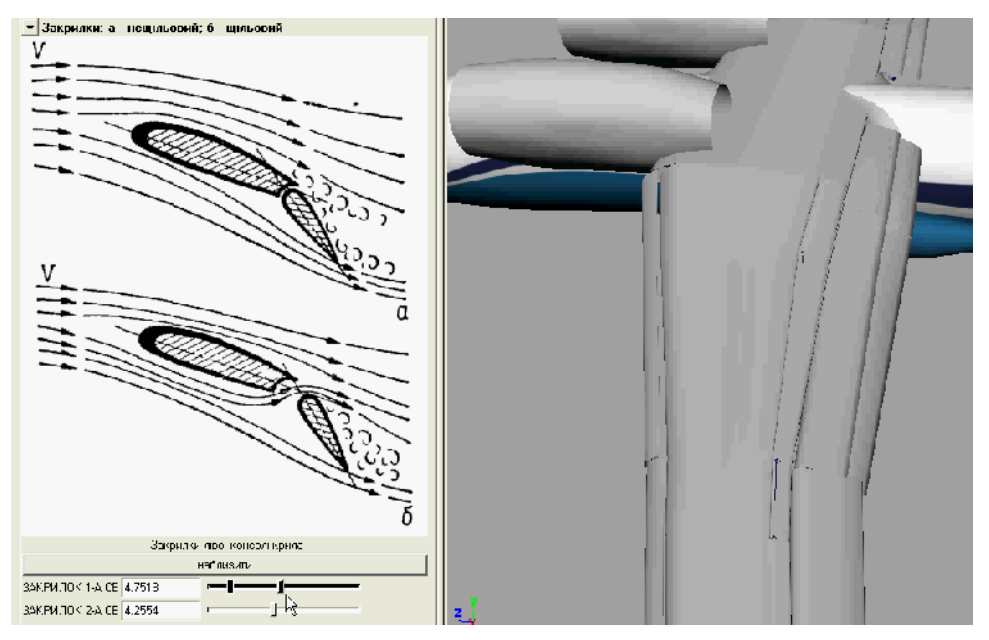

Рис. 3. Приклад реалізації інтерактивного зв'язку між 2-вимірним та 3-вимірним зображеннями

#### **Висновки**

Синтез сучасних досягнень в області комп'ютерної візуалізації та переваг існуючих наочних засобів навчання допоміг реалізувати інтегрований засіб вивчення складних технічних систем, таких як авіаційна і ракетна техніка.

Введення інструментів візуальної обробки спростило процес роботи з віртуальною моделлю, що дозволяє студенту обрати найбільш зручний для нього спосіб отримання навчальної інформації.

Можливість врахування індивідуальних потреб і переваг студента забезпечує універсальність запропонованого засобу навчання.

### **Список використаної літератури**

- 1. *Латышев Л. А.* Введение в авиационную и космическую технику. М.: Машиностроение, 1970. – 136с.
- 2. *Осмоловская И. М*. Наглядные методы обучения. М.: Академия, 2009.  $-192$  c.
- 3. *Максименко С. Д., Соловієнко В. О.* Загальна психологія. К.: МАУП,  $2000. - 543c.$
- 4. *Тригуб С. Н.* Моделирование и анимация в Мауа. М.: Айрис Пресс,  $2009 - 498$  c.